МБОУ «Гимназия №1 имени Н.М. Пржевальского» города Смоленска

## «Оценка контрольной работы в формате ОГЭ по информатике в 2021 г.»

Учитель информатики высшей квалификационной категории Ерасова Лилия Викторовна

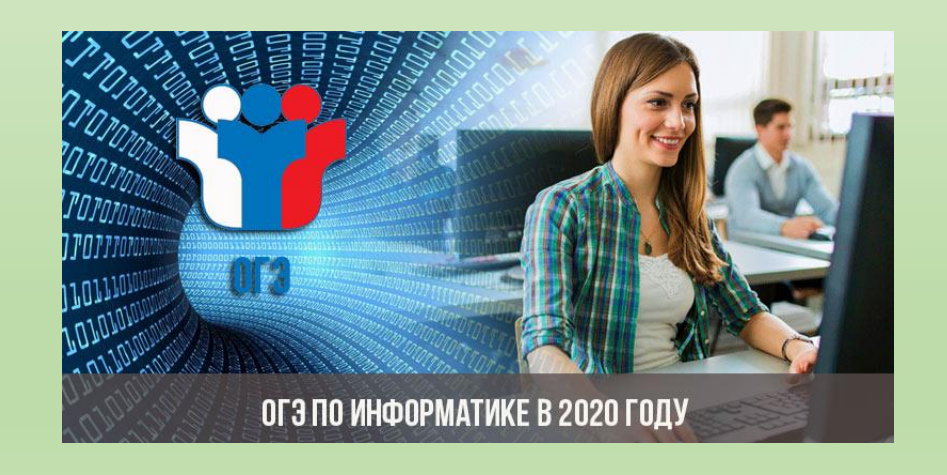

Назначение контрольной работы (формат КИМ ОГЭ) - оценить уровень общеобразовательной подготовки по информатике выпускников IX классов общеобразовательных организаций. Результаты контрольной работы могут быть использованы при приеме обучающихся на профильное обучение. Контрольная работа по информатике проводится 18 мая, начало в 10-00, продолжительность 2 ч 30 мин.

Резервные сроки проведения контрольной работы не предусмотрены.

Ключи и критерии оценивания заданий контрольной работы будут переданы в образовательные организации после 15-00 18 мая.

Согласно приказу департамента Смоленской области по образованию и науке №263-ОД от 31 марта 2021 г. результаты выполнения контрольных работ вносятся в РИС ГИА не позднее 10 календарных дней со дня проведения контрольной работы.

Проверка контрольной работы осуществляется учителями образовательных организаций, в которых обучающиеся выполняют контрольную работу.

### Проверка контрольной работы

При проверке контрольной работы необходимо ориентироваться на шкалу пересчета суммы первичных баллов за контрольную работу в пятибалльную систему оценивания.

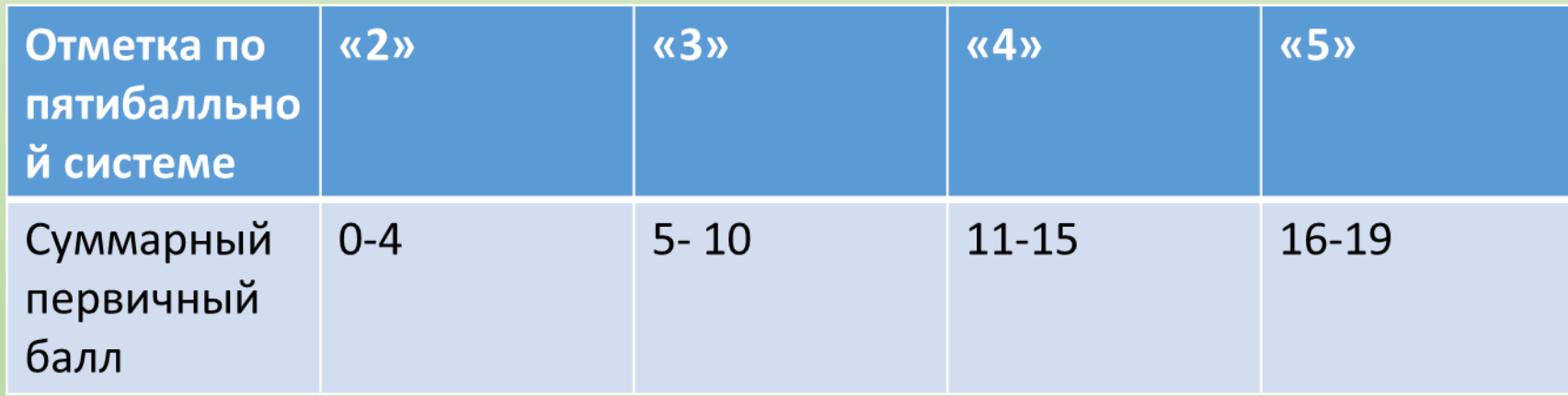

## Модель КИМ ОГЭ 2020 г.

#### **Особенности обновления:**

- Учет требований ФГОС, расширение практико-ориентированной части экзамена.
- Преемственность по отношению к действующей модели.
- Сокращение количества заданий.
- Время на выполнение работы без изменения.
- Важно! Педагоги рекомендуют из 150 минут на 1-й блок выделить 30 минут, а оставшиеся 120 минут посвятить выполнению практических заданий.

#### **Основу экзамена составляют темы:**

- Информация и информационные процессы
- Информационные технологии
- Алгоритмы и исполнители
- Основы логики

## Модель КИМ ОГЭ 2020 г.

Всего заданий – 15

- С кратким ответом 12
- С развернутым ответом 3

По уровню сложности: Базовый – 10, Повышенный – 3, Высокий – 2

Минимальный первичный балл – 19

Общее время выполнения работы – 150 мин

Минимальный первичный балл для подтверждения освоения обучающимися программы основного общего образования – 5 (письмо Рособрнадзора от 13.02.2020 № 02-21).

# Модель КИМ ОГЭ 2020г.(Сравнение с 2019 г)

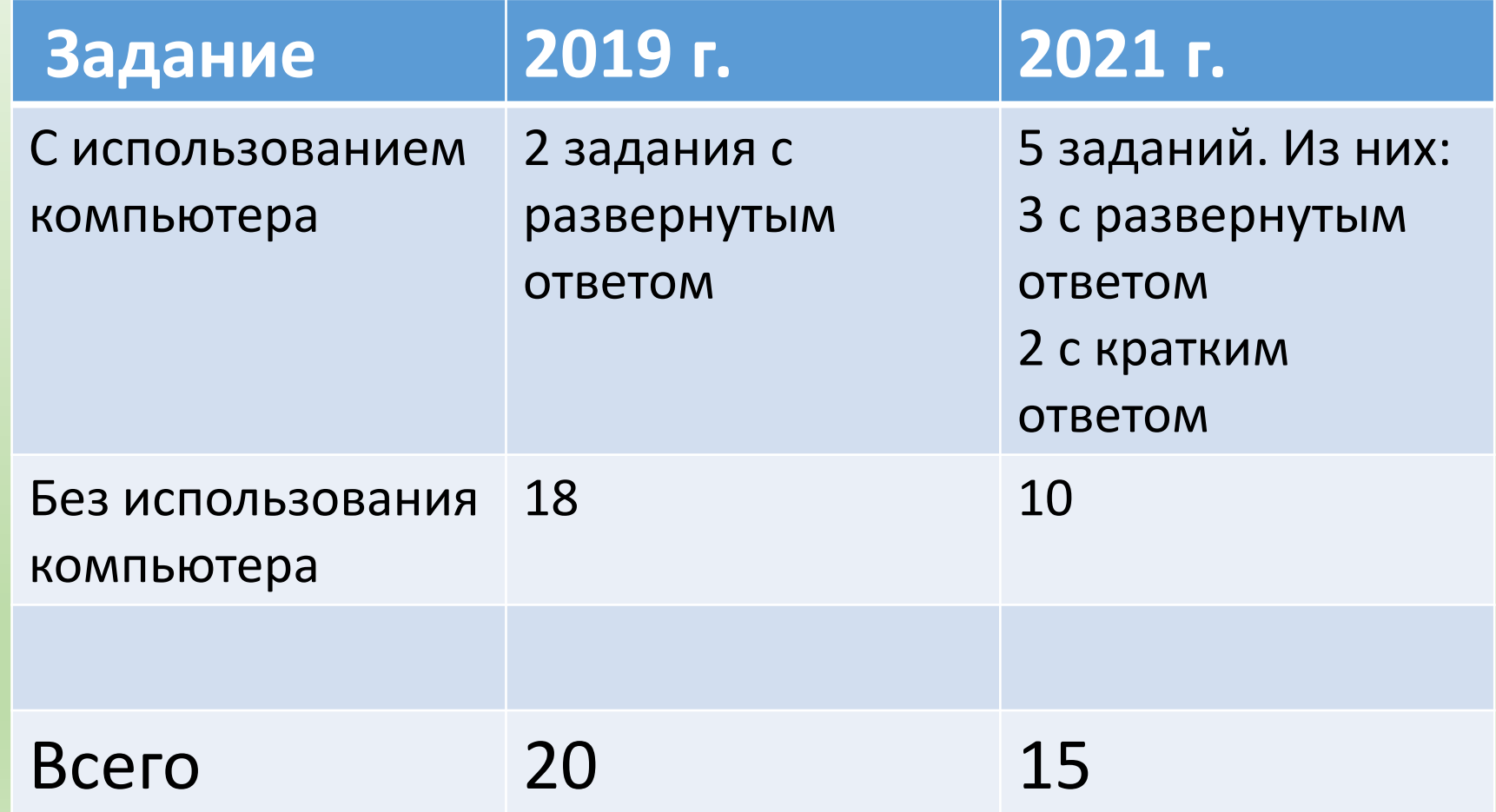

## Модель КИМ ОГЭ 2020г.(Сравнение с 2019 г)

#### **2020 год (№ задания)**

- 1 №1 прошлых лет, изменен тип ответа
- 2 №7 прошлых лет
- 3 №2 прошлых лет, изменен тип ответа
- 4 №3 прошлых лет, изменен тип ответа
- 5 №14 прошлых лет
- 6 Доработанное №9 прошлых лет
- 7 №17 прошлых лет

## Модель КИМ ОГЭ 2020 г.(Сравнение с 2019 г)

- 8 №18 прошлых лет
- 9 №11 прошлых лет
- 10 №13 прошлых лет
- 11 Новое компьютерное задание на поиск в файлах
- 12 Новое компьютерное задание на работу с файловой системой взамен №4
- 13 Новое компьютерное задание на создание презентации или набор текста по выбору школьника
- 14 Модифицированное задание №19 прошлых лет, добавлено построение диаграммы
- 15 Задание №20 прошлых лет

Поскольку модель ОГЭ прошлых лет в значительной степени соответствовала ФГОС, существенная новизна только в 4-х заданиях

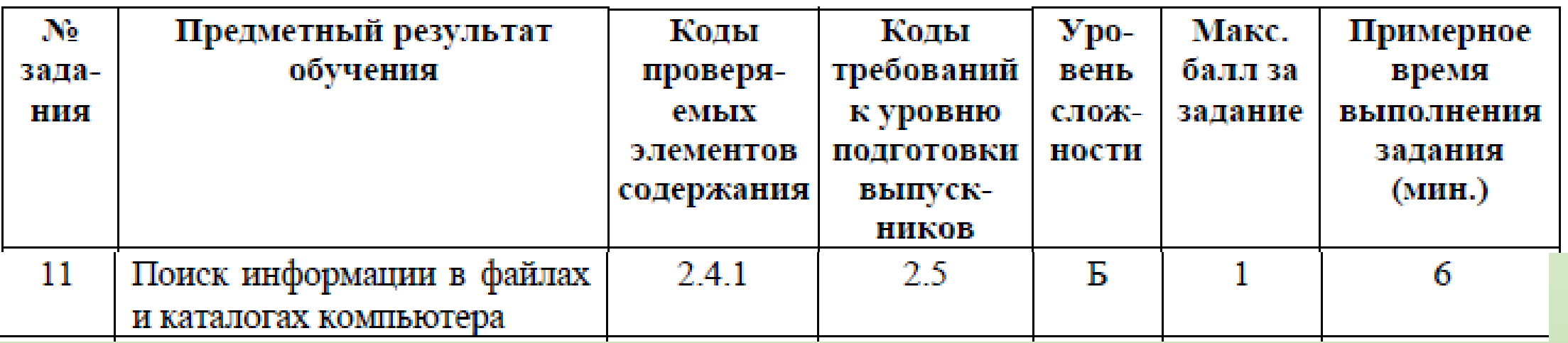

одном из произведений И.С. Тургенева, текст которого приведён B подкаталоге Тургенев каталога DEMO-12, присутствует эпизод, T. происходящий на речке Гнилотёрке. С помощью поисковых средств операционной системы и текстового редактора выясните фамилию главного героя этого произведения.

#### **Сценарий выполнения:**

**найти нужный подкаталог, найти произведение с упоминанием указанной речки средствами поиска, фамилия главного героя – в его названии.**

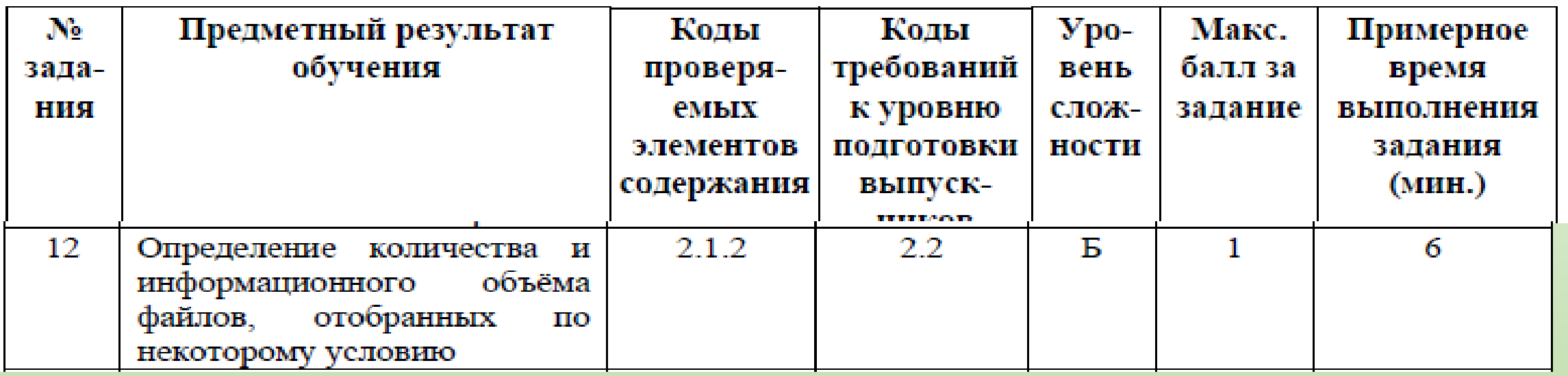

Сколько файлов с расширением .txt содержится в подкаталогах каталога Проза? В ответе укажите только число.

**Сценарий выполнения: найти нужный подкаталог, отобрать все файлы указанного типа с помощью средств графического или командного интерфейса ОС.**

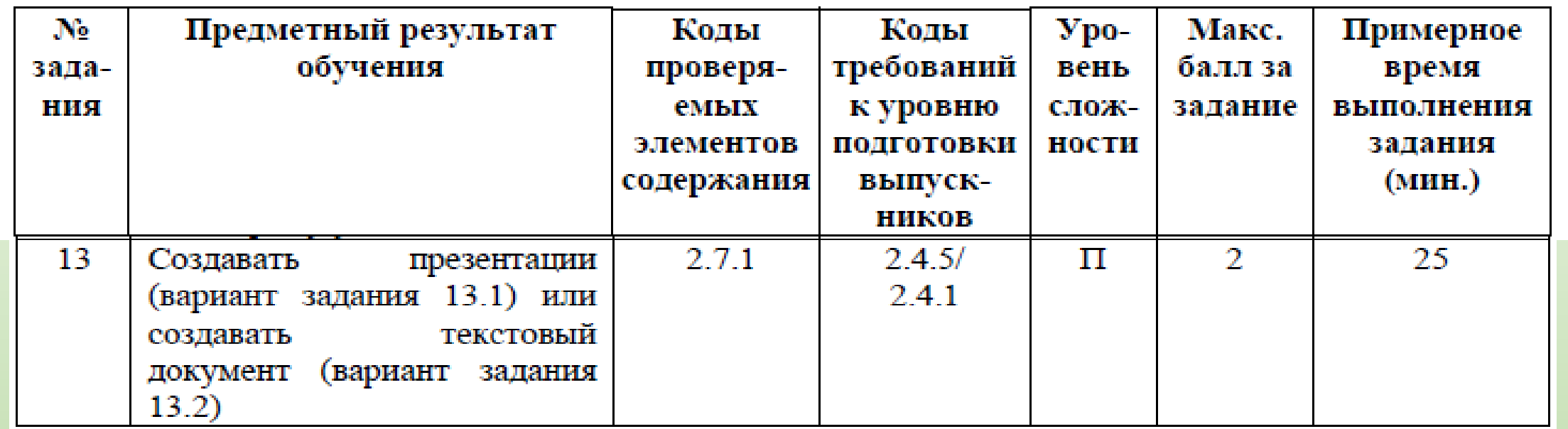

Используя информацию и иллюстративный материал, содержащийся в 13.1 каталоге DEMO-13, создайте презентацию из трёх-четырёх слайдов на тему «Бурый медведь». В презентации должны содержаться краткие иллюстрированные сведения о внешнем виде, об ареале обитания, образе жизни и рационе бурых медведей. Все слайды должны быть выполнены в едином стиле, каждый слайд должен быть озаглавлен.

Презентацию сохраните в файле, имя которого Вам сообщат организаторы.

**Сценарий выполнения: отобрать нужные иллюстрации и подписи, создать слайды, разместить рисунки и подписи на слайдах.**

Создайте в текстовом редакторе документ и напишите в нём следующий  $13.2$ текст, точно воспроизведя всё оформление текста, имеющееся в образце. Данный текст должен быть написан шрифтом размером 14 пунктов. Основной текст выровнен по ширине, и первая строка абзаца имеет отступ в 1 см. В тексте есть слова, выделенные жирным шрифтом, курсивом и подчеркиванием.

При этом допустимо, чтобы ширина Вашего текста отличалась от ширины текста в примере, поскольку ширина текста зависит от размера страницы и полей. В этом случае разбиение текста на строки должно соответствовать стандартной ширине абзаца.

Текст сохраните в файле, имя которого Вам сообщат организаторы.

Углерод - один из химических элементов таблицы Менделеева. На Земле в свободном виде встречается в виде алмазов и графита, а также входит в состав многих широко известных природных соединений (углекислого газа, известняка, нефти). В последние годы учёные искусственным путём получили новую структуру углерода (графен).

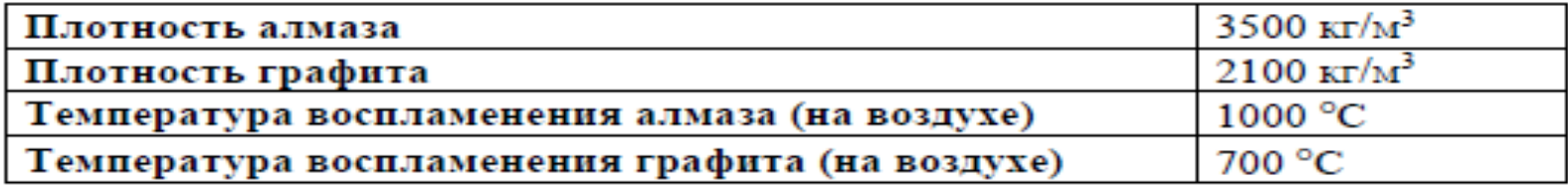

**Сценарий выполнения: создать документ средствами текстового редактора.**

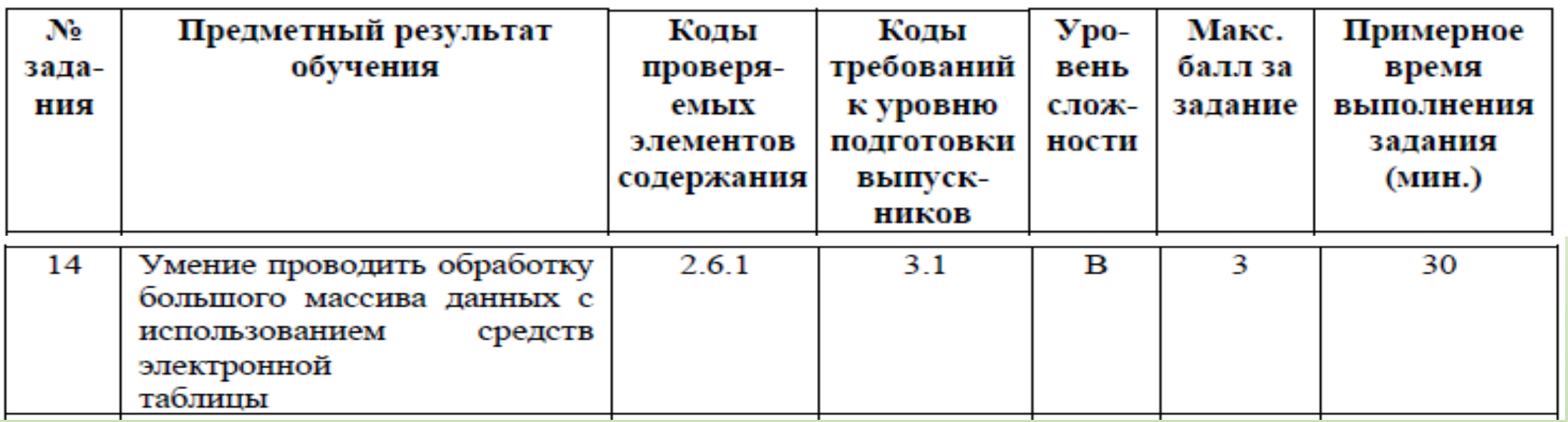

Постройте круговую диаграмму, отображающую соотношение числа участников из округов с кодами «В», «Зел» и «З». Левый верхний угол диаграммы разместите вблизи ячейки G6.

**Сценарий выполнения: выделить нужный диапазон данных и воспользоваться стандартным инструментом построения диаграмм, выбрав круговую диаграмму.**

### Дополнительные источники для тренировки:

- 1. Диагностические и тренировочные работы по информатике системы "СтатГрад»,
- 2. Сборники для подготовки к ОГЭ по информатике под редакциями Крылова С.С и Ушакова Д.М.
- 3. Печатные издания , например, сборники заданий ОГЭ, выпускаемые издательством «Эксмо».
- 4. Сайт К. Полякова *http://kpolyakov.narod.ru/school/оge.htm* .
- 5. На следующих сервисах можно выполнять задания из демонстрационных вариантов ОГЭ в режиме онлайн тренировки:

*http://ege.yandex.ru/*

*ttp://inf.reshuege.ru/*